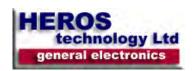

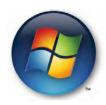

#### **APPLIES TO:**

All editions of Windows Vista.

# Ease of Access keyboard shortcuts

Right SHIFTfor eight seconds Turn Filter Keys on and off

Left ALT+left SHIFT+PRINT SCREEN(or PRTSCRN) Turn High Contrast on or off

Left ALT+left SHIFT+NUM LOCK Turn Mouse Keys on or off

SHIFT five times Turn Sticky Keys on or off

NUM LOCK for five seconds Turn Toggle Keys on or off

Windows logo key +U Open the Ease of Access Center

# General keyboard shortcuts

F1 Display Help

CTRL+C Copy the selected item

CTRL+X Cut the selected item

CTRL+V Paste the selected item

CTRL+Z Undo an action

CTRL+Y Redo an action

DELETE Delete the selected item and move it to the Recycle Bin

SHIFT+DELETE Delete the selected item without moving it to the Recycle Bin first

<sup>\*</sup> Windows Vista is a trademark of Microsoft Corporation Inc.

Rename the selected item

#### CTRL+RIGHT ARROW

Move the cursor to the beginning of the next word

#### CTRL+LEFT ARROW

Move the cursor to the beginning of the previous word

#### CTRL+DOWN ARROW

Move the cursor to the beginning of the next paragraph

#### CTRL+UP ARROW

Move the cursor to the beginning of the previous paragraph

#### CTRL+SHIFT with an arrow key

Select a block of text

#### SHIFT with any arrow key

Select more than one item in a window or on the desktop, or select text within a document

#### CTRL with any arrow key+SPACEBAR

Select multiple individual items in a window or on the desktop

#### CTRL+A

Select all items in a document or window

#### F3

Search for a file or folder

#### ALT+ENTER

Display properties for the selected item

#### ALT+F4

Close the active item, or exit the active program

#### ALT+SPACEBAR

Open the shortcut menu for the active window

### CTRL+F4

Close the active document (in programs that allow you to have multiple documents open simultaneously)

### ALT+TAB

Switch between open items

## CTRL+ALT+TAB

Use the arrow keys to switch between open items

## CTRL+Mouse scroll wheel

Change the size of icons on the desktop

## Windows logo key +TAB

Cycle through programs on the taskbar by using Windows Flip 3-D

## CTRL+Windows logo key +TAB

Use the arrow keys to cycle through programs on the taskbar by using Windows Flip 3-D

#### ALT+ESC

Cycle through items in the order in which they were opened

#### F6

Cycle through screen elements in a window or on the desktop

#### F4

Display the Address bar list in Windows Explorer

#### SHIFT+F10

Display the shortcut menu for the selected item

### CTRL+ESC

Open the Start menu

#### **ALT+underlined letter**

Display the corresponding menu

#### **ALT+underlined letter**

Perform the menu command (or other underlined command)

#### F10

Activate the menu bar in the active program

#### **RIGHT ARROW**

Open the next menu to the right, or open a submenu

#### **LEFT ARROW**

Open the next menu to the left, or close a submenu

#### **F**5

Refresh the active window

#### ALT+UP ARROW

View the folder one level up in Windows Explorer

#### **ESC**

Cancel the current task

#### CTRL+SHIFT+ESC

Open Task Manager

## SHIFT when you insert a CD

Prevent the CD from automatically playing

## Dialog box keyboard shortcuts

## CTRL+TAB

Move forward through tabs

## CTRL+SHIFT+TAB

Move back through tabs

## TAB

Move forward through options

#### SHIFT+TAB

Move back through options

## **ALT+underlined letter**

Perform the command (or select the option) that goes with that letter

#### **ENTER**

Replaces clicking the mouse for many selected commands

#### **SPACEBAR**

Select or clear the check box if the active option is a check box

## **Arrow keys**

Select a button if the active option is a group of option buttons

F1

Display Help

F4

Display the items in the active list

**BACKSPACE** 

Open a folder one level up if a folder is selected in the Save As or Open dialog box

## Microsoft keyboard shortcuts

Windows logo key

Open or close the Start menu

Windows logo key +PAUSE

Display the System Properties dialog box

Windows logo key +D

Display the desktop

Windows logo key +M

Minimize all windows

Windows logo key +SHIFT+M

Restore minimized windows to the desktop

Windows logo key +E

Open Computer

Windows logo key +F

Search for a file or folder

CTRL+Windows logo key +F

Search for computers (if you are on a network)

Windows logo key +L

Lock your computer or switch users

Windows logo key +R

Open the Run dialog box

Windows logo key +T

Cycle through programs on the taskbar

Windows logo key +TAB

Cycle through programs on the taskbar by using Windows Flip 3-D

CTRL+Windows logo key +TAB

Use the arrow keys to cycle through programs on the taskbar by using Windows Flip 3-D

Windows logo key +SPACEBAR

Bring all gadgets to the front and select Windows Sidebar

Windows logo key +G

Cycle through Sidebar gadgets

Windows logo key +U

Open Ease of Access Center

Windows logo key +X

Open Windows Mobility Center

## Windows logo key with any number key

Open the Quick Launch shortcut that is in the position that corresponds to the number.

For example, Windows logo key +1 to launch the first shortcut in the Quick Launch menu.

## Windows Explorer keyboard shortcuts

## CTRL+N

Open a new window

#### **END**

Display the bottom of the active window

#### **HOME**

Display the top of the active window

#### F11

Maximize or minimize the active window

#### NUM LOCK+ASTERISK (\*) on numeric keypad

Display all subfolders under the selected folder

### NUM LOCK+PLUS SIGN (+) on numeric keypad

Display the contents of the selected folder

## NUM LOCK+MINUS SIGN (-) on numeric keypad

Collapse the selected folder

#### **LEFT ARROW**

Collapse the current selection (if it is expanded), or select the parent folder

### **ALT+LEFT ARROW**

View the previous folder

### **RIGHT ARROW**

Display the current selection (if it is collapsed), or select the first subfolder

#### ALT+RIGHT ARROW

View the next folder

### CTRL+Mouse scroll wheel

Change the size and appearance of file and folder icons

## ALT+D

Select the Address bar

## Windows Photo Gallery keyboard shortcuts

## CTRL+F

Open the Fix pane

#### CTRL+P

Print the selected picture

#### **ENTER**

View the selected picture at a larger size

#### CTRL+I

Open or close the Details pane

## CTRL+PERIOD (.)

Rotate the picture clockwise

## CTRL+COMMA (,)

Rotate the picture counter-clockwise

## F2

Rename the selected item

### CTRL+E

Search for an item

## **ALT+LEFT ARROW**

Go back

#### **ALT+RIGHT ARROW**

Go forward

## PLUS SIGN (+)

Zoom in or resize the picture thumbnail

## MINUS SIGN (-)

Zoom out or resize the picture thumbnail

#### CTRL+Mouse scroll wheel

Change the size of the picture thumbnail

#### CTRL+B

Best fit

## **LEFT ARROW**

Select the previous item

#### **DOWN ARROW**

Select the next item or row

#### **UP ARROW**

Previous item (Easel) or previous row (Thumbnail)

### **PAGE UP**

Previous screen

### **PAGE DOWN**

Next screen

## **HOME**

Select the first item

### **END**

Select the last item

#### **DELETE**

Move the selected item to the Recycle Bin

#### SHIFT+DELETE

Permanently delete the selected item

## **LEFT ARROW**

Collapse node

#### **RIGHT ARROW**

Expand node

## Keyboard shortcuts for working with videos

ı

Move back one frame

Κ

Pause the playback

L

Move forward one frame

ı

Set the start trim point

0

Set the end trim point

NΛ

Split a clip

**HOME** 

Stop and rewind all the way back to the start trim point

**ALT+RIGHT ARROW** 

Advance to the next frame

**ALT+LEFT ARROW** 

Go back to the previous frame

CTRL+K

Stop and rewind playback

CTRL+P

Play from the current location

**HOME** 

Move the start trim point

**END** 

Move to the end trim point

PAGE UP

Seek to nearest split point before the current location

**PAGE DOWN** 

Seek to nearest split point after the current location

## Windows Help viewer keyboard shortcuts

ALT+C

Display the Table of Contents

ALT+N

Display the Connection Settings menu

F10

Display the Options menu

ALT+LEFT ARROW

Move back to the previously viewed topic

**ALT+RIGHT ARROW** 

Move forward to the next (previously viewed) topic

## ALT+A

Display the customer support page

## ALT+HOME

Display the Help and Support home page

## **HOME**

Move the to beginning of a topic

## **END**

Move to the end of a topic

## CTRL+F

Search the current topic

## CTRL+P

Print a topic

## F3

Move to the Search box